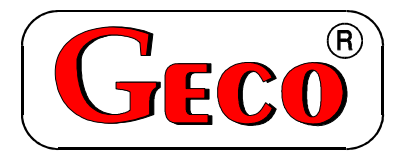

P.P.U.H. "Geco" spółka z o.o. 30-134 Kraków, ul. Zarzecze 112A tel. +48 (12) 6369811, 6361290 fax. +48 (12) 6362002

## **SERWISOWA INSTRUKCJA OBSŁUGI SAMODZIELNEGO BLOKU REGULACYJNEGO**

# **G-403-P03**

## *OBOWIĄZUJE OD WERSJI PROGRAMU:*

*03*

Zwracamy się, z gorącą prośbą o dokładne przestudiowanie instrukcji przed podłączeniem i uruchomieniem każdego z naszych urządzeń. W przypadku jakichkolwiek wątpliwości prosimy o kontakt z naszą firmą w godzinach 8.00 - 16.00.

**Uwaga !!! Na dole następnych stron podana jest data ostatniego uaktualnienia, prosimy o korzystanie zawsze z najnowszej wersji instrukcji, którą można otrzymać bezpłatnie pocztą po wcześniejszym zamówieniu.**

## *I. CHARAKTERYSTYKA OGÓLNA*

Samodzielny sterownik nazywany dalej G-403-P03 jest urządzeniem wygodnym, nowoczesnym i łatwym w obsłudze. Wykonany został w technice mikroprocesorowej przy zastosowaniu automatycznego montażu powierzchniowego.

W zależności od sposobu zabudowy - dwuczęściowa obudowa daje możliwość zamontowania pracującego pod bezpiecznym napięciem panelu sterującego praktycznie w dowolnym miejscu, bez potrzeby prowadzenia kabli zasilających daleko od sterowanych urządzeń.

G-403-P03 wyposażony został w jeden czujnik temperatury do pomiaru temperatury powietrza wydmuchiwanego z ogrzewacza, oraz w jedno wejście cyfrowe do podłączenia termostatu, który steruje pracą podgrzewacza w zależności od temperatury otoczenia.

Posiada również cztery wyjścia umożliwiające bezpośrednie podłączenie urządzeń pracujących pod napięciem 230V.

W przypadku zastosowania jako sterownik podgrzewacza powietrza G-403-P03 stabilizuje temperaturę w pomieszczeniu, oraz steruje procesem spalania paliwa w ogrzewaczu. Parametry regulacji można dostosować do aktualnych warunków pracy. Wyposażony został w system ochrony przed skutkami awarii zasilania, oraz różnego rodzaju zakłóceń.

Sterownik nie wymaga specjalnej konserwacji, klawiatura została wykonana ze specjalnego rodzaju folii wytrzymałej na wysokie temperatury i większość środków chemicznych. Niedozwolone jest czyszczenie jej ostrymi przedmiotami wystarczy, co pewien czas przetrzeć wilgotną szmatką płytę czołową.

## *II. DANE TECHNICZNE*

- 
- Napięcie pracy  $\rightarrow$  230V +10% -15%<br>• Temperatura otoczenia  $\rightarrow$  od +5°C do +40°C  $\bullet$  Temperatura otoczenia C do  $+40^{\circ}$ C
- Wilgotność  $\rightarrow$  od 20% do 80% RH
- Stopień ochrony  $\rightarrow$  IP65 od strony czołowej panelu sterującego

#### **Uwaga!!! Sumaryczny prąd nie może przekraczać 10A !!!**

## *III. NAJWAŻNIEJSZE INFORMACJE I SZYBKI START*

- 1. W G-403-P03 czujnik można przedłużać i skracać bez konieczności wykonywania kalibracii.
- 2. W G-403-P03 sposób podpięcia kabli czujnika do złączki nie ma znaczenia.
- 3. W G-403-P03 klawiatura i moduł wykonawczy nie stanowią nierozłącznego kompletu i mogą być dowolnie zamieniane pomiędzy sobą bez konieczności kalibracji (zamiana dozwolona jest oczywiście w obrębie tego samego typu urządzeń).

 Osoby znające już nasze SBR powinny zapoznać się z następującymi punktami przed rozpoczęciem montażu:

• **Sposób działania** 

#### • **Programowanie parametrów systemowych**

 Osoby, które po raz pierwszy montują nasze SBR proszone są o bardzo dokładne przestudiowanie tej instrukcji. Z tą samą prośbą zwracamy się do osób, które rzadko montują nasze SBR, ponieważ dokonywane są przez nas ciągłe udoskonalenia, które zostają zawsze opisane w instrukcji.

#### **Prosimy pamiętać, że:**

 **Na dole tej i następnych stron podana jest data ostatniego uaktualnienia, prosimy o korzystanie zawsze z najnowszej wersji instrukcji, którą można otrzymać bezpłatnie pocztą po wcześniejszym zamówieniu.**

## *IV. DOSTAWA, MONTAŻ I PODŁĄCZENIE*

- 1. W przypadku dostawy innymi środkami transportu niż własny prosimy dokonać oględzin każdego opakowania. **W przypadku jakichkolwiek wątpliwości zalecane jest dokonanie uruchomienia przed zamontowaniem lub dalszą odsprzedażą SBR.**
- 2. Na podstawie oznaczenia na obudowie wybieramy odpowiedni do typu urządzenia typ SBR. **Podłączenie innego typu niż zalecany może spowodować porażenie prądem i uszkodzenie całego urządzenia.**
- 3. Wszelkie metalowe elementy, przez które przekładany jest G-403-P03 lub jego kable powinny być opiłowane bądź zabezpieczone w inny sposób. Niedozwolone jest zamocowanie G-403-P03 dopuszczające bezpośrednie działanie na niego wody lub powodujące znaczne zmiany jego temperatury w stosunku do temperatury otoczenia (np. mocowanie w bezpośredniej bliskości elementów podgrzewanych).
- 4. Tasiemkę przycinamy na żądaną długość plus 2-3cm. Następnie, po jej przełożeniu przez wszystkie przejścia, jeszcze raz przycinamy jej końce pod kątem prostym i zaciskamy na niej wtyczki, tak aby koniec tasiemki był w nich schowany na około 0.5cm. Tasiemka musi być wprowadzona prostopadle do wtyczki i zaciśnięta bez możliwości jakiegokolwiek jej skręcenia czy nierównoległego ułożenia. Podłączenie tasiemki do złączek patrz schemat.
- 5. Po zamocowaniu G-403-P03 , kable energetyczne podłączamy zgodnie z opisem znajdującym się na ściance modułu wykonawczego.
- 6. Zastosowane złączki posiadają atest na ciągłe obciążenie 16A!!! Zastosowano w nich gwint drobnozwojowy i specjalne blaszki zapobiegające przecinaniu przewodów, dlatego już lekkie dokręcenie powoduje maksymalnie dobry kontakt a użycie większej siły może doprowadzić do zerwania gwintu. **W konsekwencji tego może dojść do wytopienia gniazda i zwarcia!!!**
- 7. Wszelkie naddatki kabli skracamy przez przycięcie lub zwinięcie i spięcie ze sobą przy pomocy specjalnych opasek plastikowych. Kable muszą być na całej swojej długości dobrze przymocowane i nie mogę dotykać osprzętu podgrzewacza.
- 8. **PANEL STEROWNICZY I MODUŁ WYKONAWCZY W G-403-P03 NIE STANOWIĄ JEDNEGO KOMPLETU I MOGĄ MIEĆ RÓŻNE NUMERY SERYJNE!!!**
- 9. **JAKIEKOLWIEK NAPRAWY BĄDŹ CZYNNOŚCI SERWISOWE MOGĄ BYĆ DOKONYWANE WYŁĄCZNIE PRZY WYŁĄCZONYM Z KONTAKTU PRZEWODZIE ZASILAJĄCYM!!!**
- 10.**Należy bezwzględnie zastosować termostat bezpieczeństwa działający na innej zasadzie np. termostat mechaniczny !!!**
- 11.**Dokonywanie napraw we własnym zakresie spowoduje utratę gwarancji, i może doprowadzić do porażenia prądem elektrycznym, dlatego też wszelkie naprawy powinny być dokonywane przez przeszkolonych i uprawnionych do tego serwisantów.**

#### **UWAGA!!!**

Na każdej obudowie powinna znajdować się nalepka oznaczająca:

- numer serviny
- opis wyjść i ich obciążalność
- typ G-403-P03

 *W przypadku wystąpienia jakichkolwiek wątpliwości dotyczących działania i montażu SBR lub stwierdzenia braku nalepki należy bezwzględnie skontaktować się z producentem.* 

 *Podłączenie innego typu niż zalecany może spowodować porażenie prądem i uszkodzenie całego urządzenia!!!*

## *V. SPOSÓB DZIAŁANIA*

#### **POMIAR TEMPERATURY**

Sterownik mierzy temperaturę w zakresie od  $0^{\circ}$  C do 120 $^{\circ}$  C. Wyświetlana jest ona z opóźnieniem 0.5 s. W przypadku awarii czujnika temperatury, jak również zmierzenia temperatury z poza określonego wyżej zakresu sterownik zgłasza awarię czujnika, co powoduje wyłączenie wszystkich włączonych urządzeń (tj. wentylatora, oraz palników), oraz przejście do trybu alarmu.

#### **STANY ALARMOWE**

 Sterownik rozróżnia 5 stanów alarmowych. W każdym z nich wyświetlony zostanie numer alarmu, oraz załączone wyjście urządzenia alarmowego na czas 2 s. Następnie wyjście to zostanie wyłączone na zaprogramowany czas alarmu (patrz parametry serwisowe C1), po czym znowu załączone itd. Wyjście ze stanu alarmu możliwe jest tylko po wyłączeniu zasilania. Po uruchomieniu alarmu wentylator zostanie załączony na 5 minut, po czym zostanie wyłączony. AL6 uruchomi się, jeśli w czasie ogrzewania powietrza z wnętrza pomieszczenia, przy zwartym termostacie temperatura osiągnie wartość Twent, a następnie spadnie do wartości T<sub>went</sub>-D7.

Rodzaje alarmów:

- AL1  $\rightarrow$  rozwarcie (np. przeciecie kabla) czujnika temperatury
- AL2  $\rightarrow$  odczyt temperatury spoza zakresu (mniej niż 0°C)
- AL3  $\rightarrow$  odczyt temperatury spoza zakresu (więcej niż 120<sup>o</sup>C)
- AL4  $\rightarrow$  zwarcie czujnika temperatury
- AL5  $\rightarrow$  osiągnięcie temperatury krytycznej (parametr serwisowy D11)
- AL6  $\rightarrow$  brak paliwa lub uszkodzenie palników

#### **WŁĄCZENIE ZASILANIA**

 Po podłączeniu urządzenia do sieci zasilającej na wyświetlaczu pojawią się 3 kropki, następnie numer wersji programu zastosowanego w sterowniku, potem znowu 3 kropki i dopiero teraz wyświetlona zostanie temperatura wylotowa powietrza, a sterownik odczyta ostatnio zaprogramowane nastawy parametrów pracy.

#### **ZANIK NAPIĘCIA ZASILANIA**

 Jeśli parametr serwisowy R0 ustawiono na 0 sterownik przejdzie bezpośrednio do stanu oczekiwania, z pominięciem działania opisanego poniżej.

Jeśli parametr serwisowy R0 ustawiono na 1, po zaniku napięcia zasilania sterownik podejmie działanie zależne od stanu, w jakim znajdował się przed zanikiem napięcia. Sterownik odczekuje 1 minutę na ustabilizowanie się stanu sieci energetycznej, po czym powraca do pracy z zaprogramowanymi wcześniej wartościami parametrów.

W czasie oczekiwania na wyświetlaczu podawany jest czas pozostały do jego końca, oraz oznaczenie stanu, w którym sterownik znajdował się przed zanikiem zasilania: migająca cyfra "2" odpowiada ogrzewaniu powietrza z wnętrza pomieszczenia natomiast cyfra "3" odpowiada ogrzewaniu powietrza z zewnątrz pomieszczenia. Wraz z cyframi migają również odpowiednie diody (trybu ogrzewania z powietrza z wnętrza lub z zewnątrz).

#### **OCZEKIWANIE**

Po włączeniu zasilania sterownik przechodzi do stanu oczekiwania. Wszystkie urządzenia podłączone do sterownika są wyłączone. Na wyświetlaczu pokazywana jest zmierzona przy pomocy czujnika temperatura powietrza wylotowego z ogrzewacza.

• Naciśniecie powoduje włączenie na stałe wentylatora w ogrzewaczu. Kontrolka

wentylatora zaczyna mrugać. Ponowne naciśnięcie wyłącza wentylator, oraz gasi kontrolkę.

• Naciśnięcie  $\Box$  powoduje przejście sterownika do stanu ogrzewania powietrza z wnętrza lub z zewnątrz pomieszczenia w zależności od ostatnio wybranego trybu.

Zapalona zostaje odpowiednia kontrolka na przycisku . Ponowne naciśnięcie

przycisku  $\bigcup_{n=1}^{\infty}$ powoduje przejście do oczekiwania, oraz gasi kontrolkę  $\mathbb{R}^n$ 

• Wzrost temperatury do wartości D1(parametry użytkownika)+D4(parametry serwisowe)+D8(parametry serwisowe) włączy wentylator, natomiast spadek temperatury do wartości D1(parametry użytkownika)+D4(parametry serwisowe) wyłączy wentylator. Dotyczy to oczywiście przypadku, jeśli wentylator nie został włączony na stałe

przyciskiem  $\mathbf{R}$ 

#### **OGRZEWANIE**

 Po włączeniu zasilania sterownik przechodzi do stanu oczekiwania. Wszystkie urządzenia podłączone do sterownika są wyłączone. Na wyświetlaczu pokazywana jest zmierzona przy pomocy czujnika temperatura powietrza w ogrzewaczu.

- 1. Naciśnięcie przycisku  $\bigcup_{n=1}^{\infty}$  powoduje przejście sterownika do stanu ogrzewania.
- 2. Stan ten sygnalizowany jest zapaleniem się odpowiedniej kontrolki na przycisku Ogrzewanie polega sterowaniu pierwszym i drugim stopniem palnika oraz wentylatorem tak, aby temperatura powietrza w pomieszczeniu była stabilna.
- 3. Oba stopnie palników pracują niezależnie od siebie. Gdy wejście termostatu zewnętrznego (pokojowego) jest rozwarte palniki są wyłączone. W momencie zwarcia termostatu palniki zaczynają pracować zgodnie z poniższym rysunkiem (Twylot to parametr D0 ustawiany przez użytkownika):

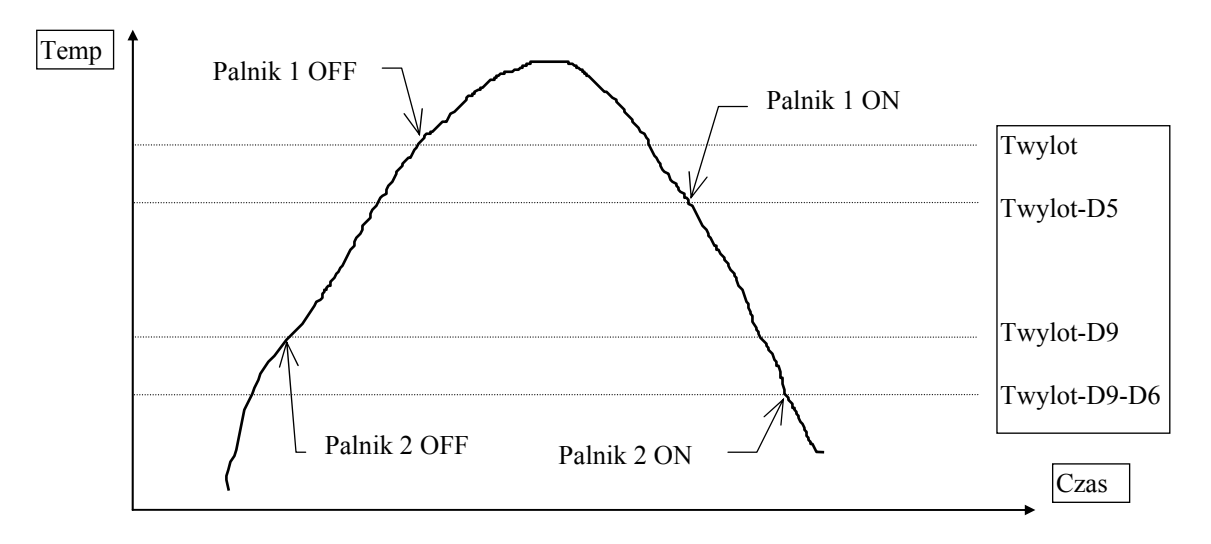

4. Jeśli parametr użytkownika D0 ustawimy na FUL, a termostat zewnętrzny (pokojowy) jest zwarty palniki pracują zgodnie z poniższym rysunkiem:

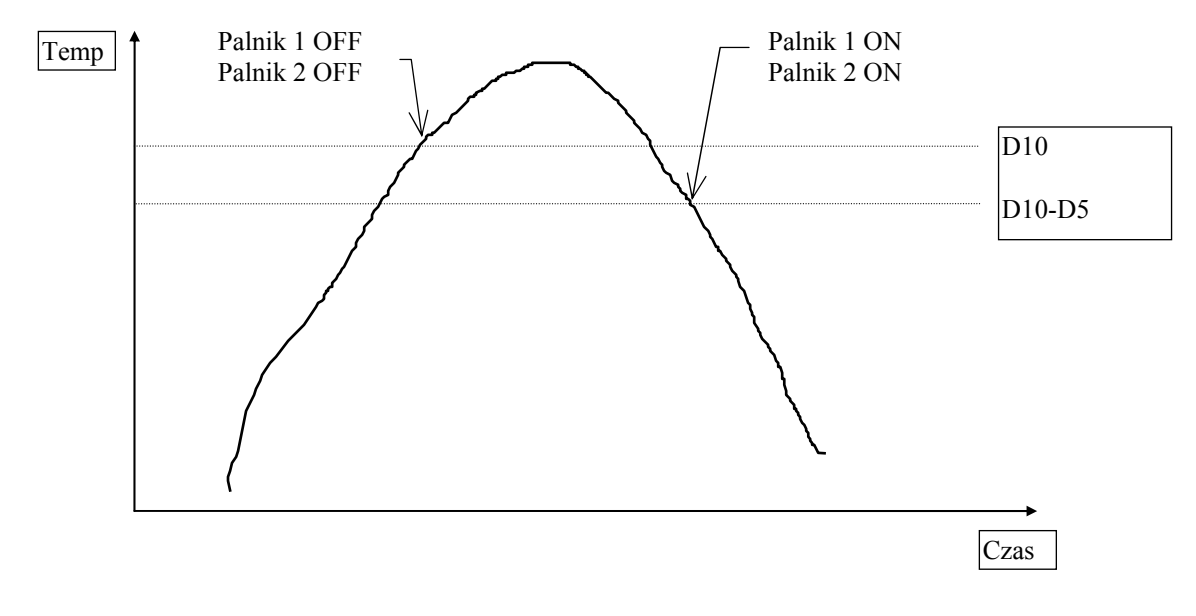

- 5. Podczas ogrzewania powietrza z wnętrza pomieszczenia zwarcie termostatu uruchamia natychmiast wentylator.
- 6. Podczas ogrzewania powietrza z zewnątrz pomieszczenia wentylator zostanie uruchomiony dopiero, gdy temperatura wylotowa powietrza osiągnie ustawioną przez użytkownika Twent (parametr D1), jak pokazano na poniższym rysunku. Dotyczy to sytuacji, gdy termostat jest zwarty.

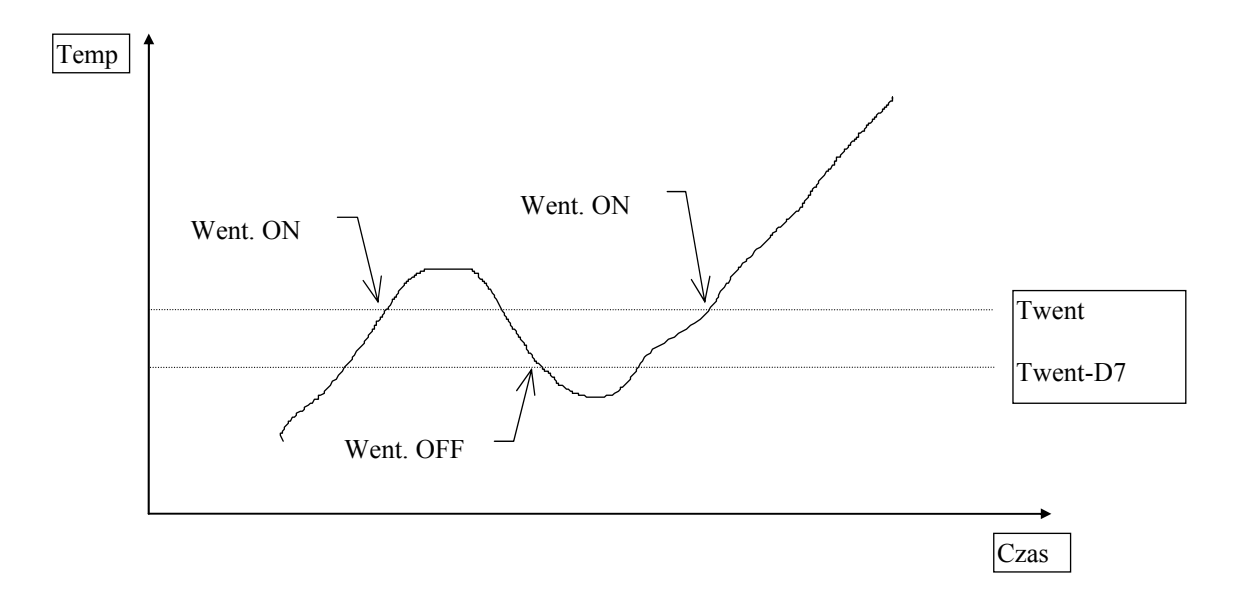

7. Gdy termostat jest rozwarty następuje schładzanie ogrzewacza. Wentylator zostanie wyłączony, gdy temperatura spadnie do wartości Twent+D4, a załączony ponownie, gdy temperatura wzrośnie do Twent+D4+D8, Parametr D4 może być dodatni lub ujemny.

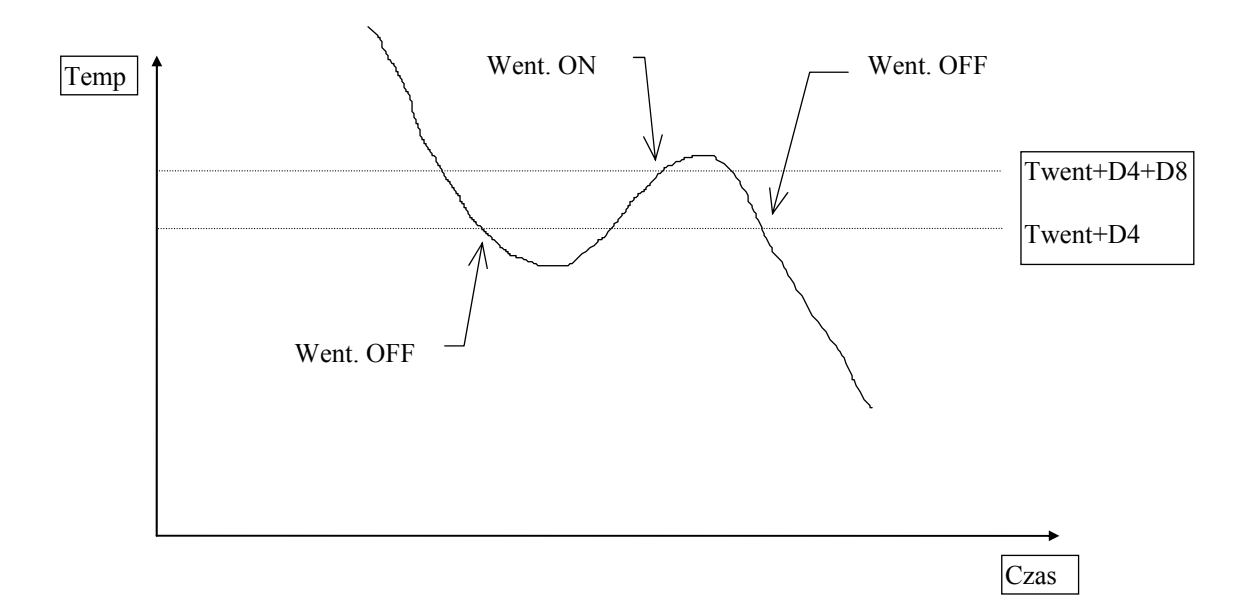

## **PROGRAMOWANIE PARAMETRÓW UŻYTKOWNIKA**

• Po naciśnięciu przycisku  $\Box$  sterownik przechodzi do trybu programowania,

co sygnalizowane jest zapaleniem się kontrolki na przycisku PI Programowanie nie wpływa na aktualną pracę sterownika.

- Za pomocą przycisków strzałek modyfikujemy wartość żądanego parametru. Dłuższe przytrzymanie strzałki powoduje automatyczne zwiększanie lub zmniejszanie wartości w zależności od wybranego kierunku zmian. Wartości są zapętlone, tzn. po dojściu do końca dopuszczalnego zakresu danego parametru przyjmie on wartość z przeciwnego końca swego zakresu.
- Po zmodyfikowaniu parametru należy ponownie nacisnąć przycisk  $\left[\overline{P}\right]$ , ponieważ każde naciśnięcie przycisku  $\left[\overrightarrow{P}\right]$  powoduje zapisanie wartości aktualnie modyfikowanego parametru do pamięci i przejście do programowania kolejnego.
- Jeśli przycisk ten nie zostanie wciśnięty przez około 10s od naciśnięcia jednego

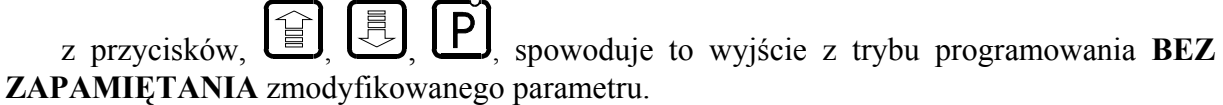

Kolejność wyświetlania parametrów:

#### 1. **Temperatura wylotowa D0**

Dopuszczalny zakres jej zmian jest programowany przez producenta ogrzewacza. Identyfikuje ją symbol D0 widoczny przez chwilę przed wyświetleniem wartości, która określa temperaturę wylotową powietrza w ogrzewaczu, przy której wyłączony zostanie pierwszy stopień palnika. Ustawienie tego parametru na "FUL" spowoduje odmienną pracę sterownika (patrz OGRZEWANIE).

#### 2. **Temperatura włączenia wentylatora D1**

 Dopuszczalny zakres jej zmian jest programowany przez producenta ogrzewacza. Identyfikuje ją symbol D1 widoczny przez chwilę przed wyświetleniem wartości, która określa temperaturę wylotową powietrza w ogrzewaczu, przy której włączony zostanie wentylator w czasie ogrzewania powietrza z zewnątrz pomieszczenia.

 **Kolejne naciśnięcie przycisku**  $\left[\frac{P}{P}\right]$  **spowoduje powrót do stanu, z którego wywołano tryb programowania, oraz zgaszenie kontrolki programowania. Możliwe jest zaprogramowanie tylko jednego parametru, pozostawiając drugi niezmieniony.** 

## **PROGRAMOWANIE PARAMETRÓW SERWISOWYCH TYLKO DLA PRODUCENTA OGRZEWACZA POWIETRZA**

 Wejście do programowania parametrów następuje po jednoczesnym naciśnięciu i przytrzymaniu (ok. 3-4sek) przycisków  $\left[\begin{array}{c} \mathbf{P} \end{array}\right]$  i włączeniu zasilania. Na wyświetlaczu pojawią się najpierw 3 kropki potem oznaczenie numeru wersji programu potem znowu 3 kropki. Następnie pojawi się oznaczenie parametru C0 na około 1 sek. a potem wcześniej zaprogramowana wartość tego parametru. Od tego momentu jesteśmy w trybie

programowania co jest sygnalizowane zapaleniem się kontrolki na przycisku .

 Za pomocą przycisków strzałek zmieniamy wartość żądanego parametru. Dłuższe przytrzymanie strzałki powoduje automatyczne zwiększanie lub zmniejszanie wartości w zależności od wybranego kierunku zmian. Wartości są zapętlone, tzn. po dojściu do końca dopuszczalnego zakresu danego parametru przyjmie on wartość z przeciwnego końca swego zakresu.

Po zmianie parametru należy nacisnąć przycisk  $[P]$ , co spowoduje jego zapisanie do pamięci. Każde naciśnięcie przycisku **P** powoduje zapisanie wartości aktualnie

modyfikowanego parametru do pamięci i przejście do kolejnego.

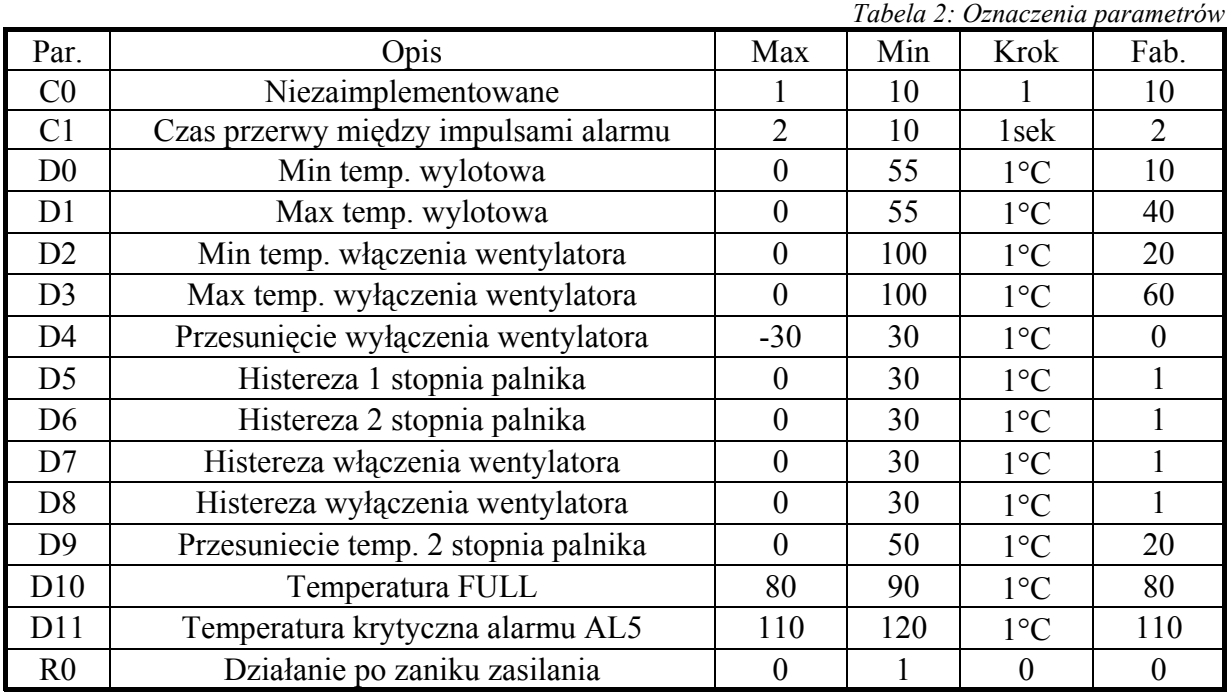

Kolejne naciśnięcie przycisku  $\Box$  spowoduje przejście do stanu oczekiwania sterownika, oraz zgaszenie diody programowania.

Naciśnięcie  $\bigcup_{n=1}^{\infty}$  w dowolnym momencie spowoduje przejście do stanu oczekiwania sterownika bez zapisania zmodyfikowanego parametru do pamięci, oraz zgaszenie kontrolki programowania.

*PPUH "GECO" Wersja programu '03' Wydanie II*

## *VI. UWAGI NA TEMAT PROGRAMOWANIA SBR*

- 1. TEMPERATUROWE PARAMETRY SERWISOWE SĄ ZE SOBĄ POWIĄZANE W SPOSÓB POKAZANY NA RYSUNKACH W PUNKCIE "OGRZEWANIE". PRZED ICH PROGRAMOWANIEM NALEŻY SPRAWDZIĆ CZY DANE NASTAWY NIE SPOWODUJĄ BŁĘDNEJ PRACY. PRZYKŁADOWO USTAWIENIE D0=10, D9=5, D6=10 SPOWODUJE (JEŚLI UŻYTKOWNIK USTAWI TEMP. WYLOTOWĄ NA 10) PRZESUNIECIE PROGU WŁACZENIA 2 STOPNIA PALNIKA PONIŻEJ 0 STOPNI CELSJUSZA, CZEGO SKUTKIEM BĘDZIE NIEPRZEWIDYWALNE DZIAŁANIE STEROWNIKA!!!
- 2. DO OBOWIĄZKÓW UŻYTKOWNIKA NALEŻY WPROWADZENIE NOWYCH NASTAW KONIECZNYCH DO NORMALNEGO FUNKCJONOWANIA URZĄDZENIA!!!
- 3. Programowanie należy przeprowadzić starannie, najlepiej zapisując sobie wcześniej na kartce wartości poszczególnych parametrów. Należy pamiętać, że popełnienie błędu może spowodować wadliwą pracę, lub uniemożliwić funkcjonowanie ogrzewacza.
- 4. Po zaprogramowaniu i uruchomieniu urządzenia należy sprawdzić sposób jego działania, oraz poprawność ustawienia parametrów systemowych.

## *VII. PROBLEMY I ICH USUWANIE*

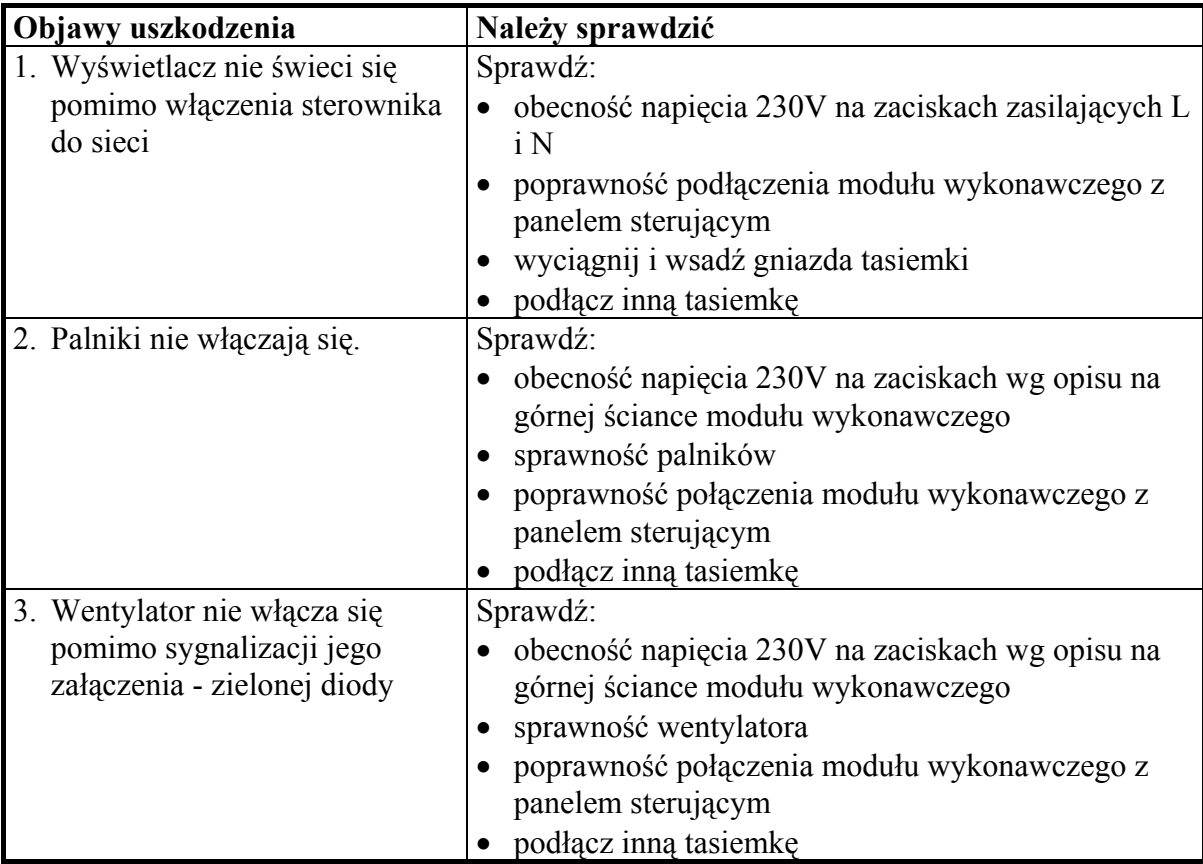

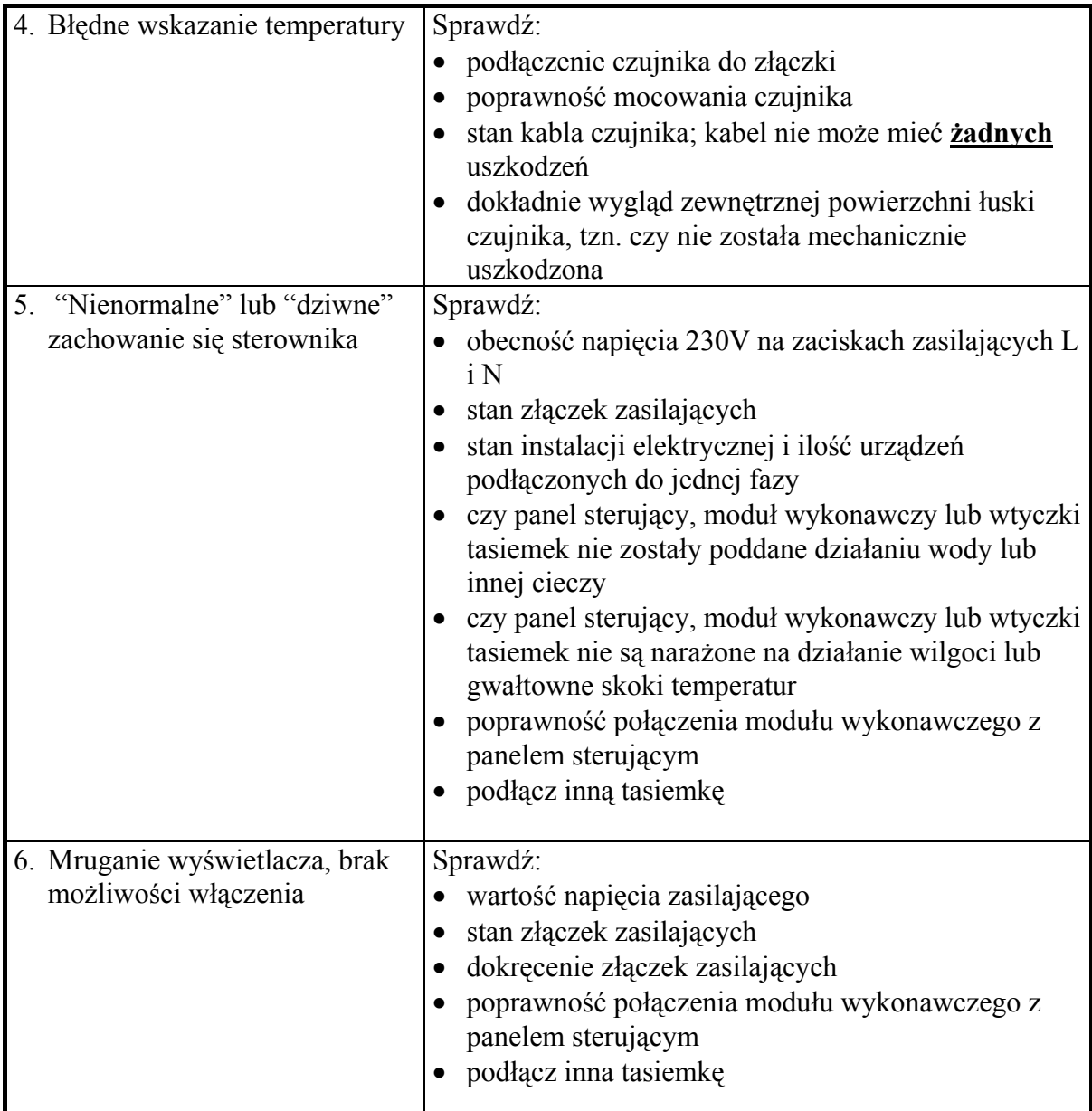

## *VIII. ZWROTY DO NAPRAWY*

 W przypadku wystąpienia awarii i zwrotu SBR do naprawy **bezwzględnie** wymagane jest **kompletne** wypełnienie formularza wymiany zamieszczonego w tej instrukcji. Proponujemy nie wycinać formularza, tylko wykonać jego kserokopię.

## **PPUH "GECO" zastrzega sobie odmowę przyjęcia urządzenia do naprawy nieodpłatnej w przypadku braku formularza bądź jego niekompletnego wypełnienia oraz stwierdzenia naruszenia plomb!!!**

 **P.P.U.H. "Geco" nie ponosi odpowiedzialności za straty i uszkodzenia wynikłe z powodu błędnego lub niefachowego montażu, oraz za straty spowodowane wadliwym działaniem urządzenia.**